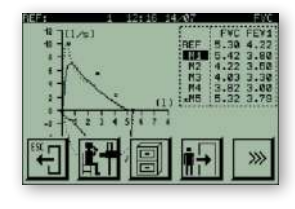

Al terminar la maniobra, en la parte superior derecha debajo de los valores de **REF**erencia (teóricos), aparecen los valores observados de los parámetros **FVC** y **FEV1.**

Si se han efectuado tres o más maniobras y los parámetros de FVC y/o **FEV1** parpadean, avisan de que se cumple el criterio de repetibilidad para uno o ambos parámetros.

Este criterio indica que los dos mejores valores observados de **FVC** y los dos mejores de **FEV1** no difieren en más de 150 ml si la **FVC** es mayor de 1 litro o en más de 100 ml si la **FVC** es menor o igual a un litro.

Es posible efectuar tantas maniobras como se crean necesarias. El **DATOSPIR MICRO** siempre almacenará las cinco mejores maniobras de Capacidad Vital Forzada **(FVC)**, y estarán ordenadas según el **criterio ATS/ERS** , siendo **M1** la mejor y **M5** la peor.

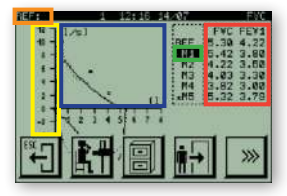

Pulsando encima de los **EJES** se cambia el tipo de gráfico (Flujo/Volumen o Volumen/Tiempo).

Pulsando encima de los **PARÁMETROS**, aparece la pantalla con los datos de la maniobra seleccionada.

Pulsando encima de una **MANIOBRA**, esta se selecciona. Esto permite ver una gráfica, consultar sus parámetros, o imprimir un informe.

Pulsando en la zona del GRÁFICO desaparecen las teclas habituales y aparece la tecla lupa y con  $\mathbb{C}^*$ o  $\circledR$  se puede ampliar o reducir. Pulsando de nuevo en la misma zona volverán a aparecer los botones. Pulsando en la zona de **REFERENCIA** se accede a los datos del paciente.

Para visualizar el segundo grupo de teclas pulse  $\left\{\infty\right\}$  y para volver al primer grupo de teclas pulse  $\left\{\infty\right\}$ Tenga en cuenta que con la tecla  $\left[\begin{matrix} \overline{\alpha} \\ \overline{\gamma} \end{matrix}\right]$  puede retroceder por el menú sin perder la información disponible, excepto si cambia de paciente introduciendo un nuevo código o en alguna otra ocasión pero antes lo indica la pantalla.

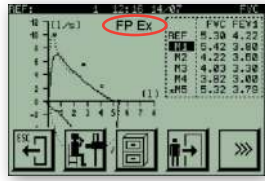

Si los avisos están activados, al finalizar la maniobra, pueden aparecer uno o dos **AVISOS**, que advierten según la indicación, que la maniobra no ha sido efectuada de acuerdo a alguno de los criterios de **ATS/ERS. FP-** Indica que la espiración no se ha finalizado satisfactoriamente ya que la variación

de volumen acumulado en el último segundo de la maniobra es superior a 25 ml,

o bien la maniobra ha durado menos de 6 segundos (en individuos de 10 años o mayores)

o menos de 3 segundos (en niños menores de 10 años).

**EX-** Indica que el inicio de la espiración no ha sido satisfactorio, ya que el volumen extrapolado es superior al 5% de la FVC ó 0.15 litros. La ATS y ERS recomienda que sea inferior al 5% de la FVC ó 0.15 litros, el que sea mayor.

**ADVERTENCIA:** El **DATOSPIR MICRO** siempre almacenará las **cinco** mejores maniobras de Capacidad Vital Forzada **(FVC)** y están ordenadas según el criterio **ATS/ERS**, siendo **M1** la **mejor** y **M5** la **peor**, por tanto, para presentar el diagnóstico, para imprimir el informe, o para guardar la maniobra para la **POST**broncodilatación o en para la Base de Datos Interna es recomendable utilizar la **M1, salvo que a criterio del técnico estime conveniente elegir otra distinta.**

C  $\epsilon$  0318 Producto clase IIa según Directiva 93/42/CEE Sibelmed

**SIBEL S.A.U.**, Rosellón 500 bajos, 08026 BARCELONA (Spain) Ventas Nacionales: Tel. 93 436 00 08 - E-mail: comercial@sibelmed.com Internationals sales: Tel. +34 93 436 00 07 - E-mail: export@sibelmed.com Servicio Técnico: Tel. +34 93 433 54 50 - E-mail: sat@sibelmed.com Fax: +34 93 436 16 11 **www.sibelmed.com**

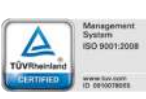

511-A21-GR1 Rev. 2.0

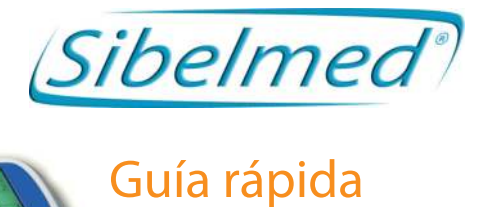

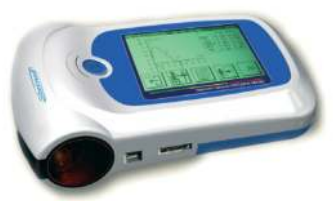

# DATOSPIR MICRO Modelos B y C

**Enhorabuena, ha adquirido un espirómetro SIBELMED, marca líder en este tipo de tecnología. Los espirómetros SIBELMED, cuentan con multitud de funciones que le permitirán un control absoluto y disfrutar de la máxima comodidad al realizar las maniobras de espirometría.**

**Esta es una guía sintetizada, para realizar las funciones básicas del equipo con rapidez, pero para maximizar su utilización se debe consultar el MANUAL DEL USUARIO.**

#### **Instalación / Ubicación**

El DATOSPIR MICRO, al ser un equipo totalmente transportable y autónomo, no necesita ninguna instalación especial, sólo se debe tener la precaución de no utilizar el equipo en lugares que:

- No sean seguros para el paciente o que le provoquen estrés.
- Estén próximos a salpicaduras de agua u otros líquidos.
- Existan grandes corrientes de aire.

Una vez se han colocado las baterías correctamente, el equipo está a punto para ponerse en servicio.

**Utilice boquillas certificadas conformes con la directiva 93/42/CEE que garanticen la seguridad del paciente así como la calidad de las espirometrías.**

# MI PRIMERA ESPIROMETRIA **paso a paso**

**(A) Para realizar una maniobra de FVC (Capacidad Vital Forzada):**

1. Ponga en **MARCHA** el equipo pulsando  $(\bullet)$  > 1 segundo.

- 
- 2. Seguidamente aparecerá **MENU PRINCIPAL**.
- 3. Pulse la tecla **FVC** y aparecerá la pantalla de entrada de parámetros del paciente, *(en función* **del modo que tenga seleccionado aparecerá una pantalla de tipo Numérico o Alfanumérico).**
- 4. Introduzca los parámetros del paciente y pulse  $\overline{)}$ , aparecerá la pantalla con los ejes para realizar la maniobra
- 
- 5. Una vez el paciente ha sido asesorado y está preparado para iniciar la maniobra, pulse la tecla  $\mathbb{R}^+$ , y espere hasta que aparezca una flecha **intermitente** en la pantalla. **EN ESTE MOMENTO PUEDE INICIAR UNA MANIOBRA DE FVC.**

www.sibelmed.com

**AVISO: Desde que el técnico pulsa la tecla , el paciente dispone de 30 segundos para comenzar la maniobra. Transcurrido este tiempo, si no ha empezado, el equipo se sitúa en posición de espera y debe pulsar de nuevo.** 

#### **(B) Para VISUALIZAR LOS RESULTADOS de una maniobra:**

1. Pulse en la zona de los parámetros. Aparece la pantalla con los datos de la maniobra y con las teclas: Retrocede a la pantalla anterior.  $\boxed{\mathbf{r}}$  Cambia de maniobra.  $\mathbf{r}$   $\boxed{\mathbf{r}}$  Visualiza la maniobra seleccionada.  $\mathbb{Z}_1$  Imprime el informe de la maniobra seleccionada  $\mathbb{Z}_2$  Guarda la maniobra seleccionada en la base de datos. Con  $\vert \bullet \vert$  o  $\vert \bullet \vert$  se visualizan los restantes parámetros si hay seleccionados.

## **(C) Para observar el DIAGNOSTICO:**

- 1. Pulse la tecla , y aparecerá la pantalla con el diagnóstico, **(en función del modo que tenga seleccionado aparecerá uno de los dos tipos que incorpora el equipo).**
- 2. Con la tecla,  $\frac{1}{2}$  o  $\frac{1}{2}$  podrá pasar de un tipo de diagnóstico a otro.

## **(D) Para MEMORIZAR una prueba en la BD (Base de Datos Interna):**

1. Seleccione la maniobra que desea guardar.

2. Pulse la tecla **en la contrava** y aparecerá el mensaje **SELECCIONE BASE.** 

3. Pulse la tecla , en la zona **SELECCIONE BASE**, y aparecerá el mensaje **MANIOBRA N.: X SALVADA**

Para guardar una prueba en **PRE**broncodilatación para compararla después con el modo

POSTbroncodilatación, siga el mismo proceso descrito anteriormente pero en el punto **2.** pulse

la tecla  $\left|\mathbf{R}\right|$ , y aparecerá el mensaje **MANIOBRA PRE N.: X SALVADA** 

## **(E) Para IMPRIMIR una maniobra:**

1. Verifique que la impresora está dispuesta y conectada correctamente y seleccione la maniobra a imprimir.

2. Pulse la tecla  $\mathbb{Z}$ , y aparecerá un cursor en la pantalla indicando el proceso de impresión

#### **(F) Para BORRAR una maniobra:**

- 1. Seleccione la maniobra que desea borrar.
- 2. Seguidamente pulse , y aparecerá el mensaje **¡¡¡ VA A BORRAR LA MANIOBRA !!!¿ ESTA SEGURO ?**

3. Si está seguro, pulse la tecla → y aparecerá el mensaje **MANIOBRA N.: X BORRADA**, indicando que la maniobra elegida ha sido borrada

#### **(G) Para CAMBIAR de paciente:**

1. Pulse la tecla  $\left| \leftarrow \right|$ , y accederá a la pantalla de datos del paciente.

2. Introduzca los datos del nuevo paciente o modifique algún dato de un paciente ya existente, y pulse **n**la tecla

Esta opción permite introducir un nuevo paciente o bien modificar algún dato de un paciente ya existente. **En caso de haber modificado algún dato de un paciente ya existente, sus parámetros se recalcularán teniendo en cuenta los cambios realizados.**

# **Información sobre la ESTRUCTURA DEL ESPIROMETRO**

#### **ARBOL DE FUNCIONES**

Para comprender mejor la estructura del espirómetro **DATOSPIR MICRO** se presenta el primer nivel del árbol de funciones. La estructura de los modelos **B** y **C**, se caracteriza por contener menús gráficos.

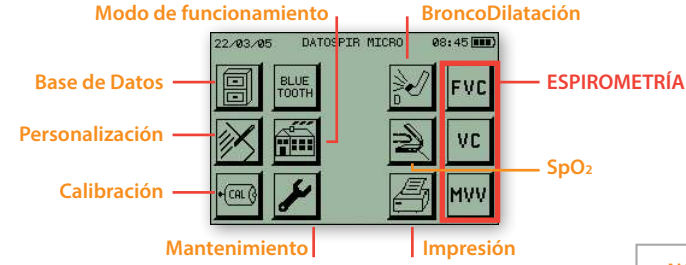

Para realizar el desplazamiento por los distintos menús, el equipo dispone de un **Puntero** para seleccionar los iconos (teclas) que aparecen en pantalla. Para escribir en los campos numéricos o alfanuméricos, es aconsejable seleccionar el carácter (número o letra) mediante el puntero.

**DESCRIPCIÓN DE ALGUNOS CAMPOS**

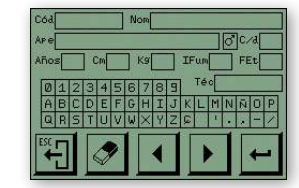

**Cod.** Campo de 10 caracteres correspondiente al código del paciente (entre 0 y 9999999999).

**Nom.** Campo alfanumérico de 20 caracteres correspondiente al nombre.

del paciente. **Puede omitirse si se desea.**

**Años.** Número de años, entre 4 y 100.

**Apell.** Campo alfanumérico de 25 caracteres correspondiente a los apellidos. **Puede omitirse si se desea.**

**Cm.** Altura entre 50 y 230. **Peso (kg)** Peso entre 15 y 200. **Sexo** Hombre o Mujer.

- **Técnico** Campo de 10 caracteres numéricos correspondiente al código del técnico que realiza la prueba. **Puede omitirse si se desea.**
- **I. Fuma** Entre 0 y 200. El **Índice Fumador** es igual al número de cigarrillos que fuma al día dividido entre 20 y multiplicado por el número de años de fumador (cigarrillos día x años de fumador / 20). **Puede omitirse si se desea.**

**C/d** Número de cigarrillos que se fuma al día. Se utiliza para calcular el parámetro Índice de EPOC.

**F. Et.** Entre el 80 y 120%. El **Factor Étnico** es utilizado en aquellas poblaciones que no disponen de parámetros de referencia propios y utilizan algunos existentes pero corregidos en un tanto por ciento determinado. Este factor **DEBE DE ESTAR EN 100 % SI NO SE UTILIZA.**

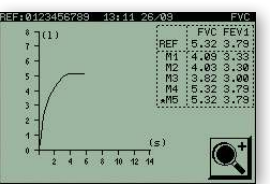

# **OTROS DATOS DE INTERÉS**

En la parte superior derecha aparecen los valores de **REF**erencia de los **parámetros FVC y FEV1** según los datos del paciente incorporados al equipo. M1 Indica cual es la maniobra seleccionada, y \*: cual es la maniobra actual.

**NO** utilizar elementos

punzantes que puedan deteriorar la pantalla